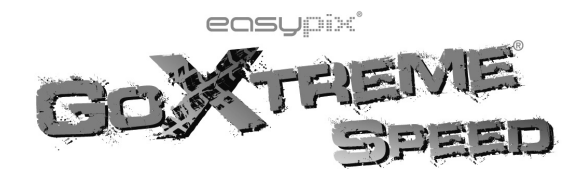

# **Funktionen Funktionen unktionen**

Vielen Dank für den Kauf dieser Kamera! Dank leistungsstarker Chips ist diese Kamera in der Lage, High-Definition Videos mit hervorragender Kontinuität dynamischer Bilder aufzunehmen. Die Kamera unterstützt das H.264 HD Vi Vielen Dank für den Kauf dieser Kamera! Dank leistungsstarker Chips ist diese Kamera in der Lage,<br>High-Definition Videos mit hervorragender Kontinuität dynamischer Bilder aufzunehmen. Die Kamera<br>unterstützt das H.264 HD Vi High-Definition Videos mit hervorragender Kontinuitat dynamischer Bilder autzunehmen. Die Kamera<br>
unterstützt das H.264 HD Videoformat und macht für Sie gestochen scharfe Bilder. Das einzigartige<br>
tragbare Design wurde spe unterstützt das H.264 HD Videotormat und macht für Sie gestochen scharte Bilder. Das einzigartige<br>tragbare Design wurde speziell für diese Videokamera entwickelt, sodass sich die Kamera vielseitig<br>praktisch, sicher und in

tragbare Design wurde speziell für diese Videokamera entwickelt, sodass sich die Kamera vielseitig,<br>praktisch, sicher und in jeder Alltagssituation einsetzen lässt. Lesen Sie das Handbuch sorgfältig durch<br>und bewahren Sie praktisch, sicher und in jeder Alltagssituation einsetzen lässt<br>und bewahren Sie es für ein späteres Nachschlagen gut auf.<br>Dieses Handbuch stützt sich auf die während der Erstellun<br>des Displays und des Produkts sollen die Dieses Handbuch stützt sich auf die während der Erstellung verfügbaren Informationen. Abbildungen des Displays und des Produkts sollen die Details dieser Digitalkamera noch ausführlicher und direkter darstellen. Die Abbild darstellen. Die Abbildungen können aufgrund der technischen Weiterentwicklung und unterschiedlichen Produktionsphasen vom tatsächlichen Produktionsphasen vom tatsächlichen Produktionen der Digitalkamera maßgeblich sind. darstellen. Die Abbildungen können aufgrund der technischen Weiterentwicklung und<br>unterschiedlichen Produktionsphasen vom tatsächlichen Produkt abweichen, in welchem Fall die<br>tatsächlichen Funktionen der Digitalkamera maßg

## **Hinweise HinweiseHinweiseHinweise**

Lesen Sie diese Hinweise für den ordnungsgemäßen und sicheren Betrieb dieser Videokamera vordrem Gebrauch sorgfältig durch, um eine optimale Leistung und lange Lebensdauer des Geräts zu garantieren.<br>◆ Schützen Sie die Vid garantieren.

dem Gebrauch sorgfältig durch, um eine optimale Leistung und lange Lebensdauer des Geräts zu garantieren.<br>
◆ Schützen Sie die Videokamera vor direkter Sonneneinstrahlung. Richten Sie die Linse nicht direkt auf die Sonne. ◆ Schützen Sie die Videokamera vor direkter Sonneneinstrahlung. Richten Sie die Linse nicht direkt<br>auf die Sonne. Der Bildsensor der Kamera könnte anderenfalls Schaden nehmen.<br>1 • Schutzen Sie die Videokamera vor direkter Sonneneinstrahlung. Kichten Sie die auf die Sonne. Der Bildsensor der Kamera könnte anderenfalls Schaden nehmen.<br>1

♦ Behandeln Sie die Kamera sorgfältig. Achten Sie am Strand oder in der Nähe von Wasser darauf<br>dass weder<br>Sand noch Wasser in die Kamera eindringen. Wasser, Sandpartikel, Staub oder salzhaltige<br>Komponenten könnten die Vid ► Berlandeln<br>dass weder<br>Sand noch<br>Komponent<br>◆ Schützen Si

Sand noch Wasser in die Kamera eindringen. Wasser, Sandpartikel, Staub oder salzhaltige<br>Komponenten könnten die Videokamera beschädigen.<br>◆ Schützen Sie die Videokamera vor Staub und chemischen Materialien. Bewahren Sie di

- feuchte oder staubige Orte, um Funktionsstörungen der Kamera zu vermeiden. ◆ Schützen Sie die Videokamera vor Staub und chemischen Materialien. Bewahren Sie die Kamera<br>an einem kühlen, trockenen und gut belüfteten Ort auf. Legen Sie die Kamera nicht an sehr warme<br>feuchte oder staubige Orte, um F ■ Scriuzen Sie die Videokamera vor Staub und chemischen Materialien. Bewahren Sie die Kamera an einem kühlen, trockenen und gut belüfteten Ort auf. Legen Sie die Kamera nicht an sehr warme, feuchte oder staubige Orte, um
	- feuchte oder staubige Orte, um Funktionsstörungen der Kamera zu vermeiden.<br>
	 Verwenden Sie die Videokamera regelmäßig. Überprüfen Sie vor jede ordnungsgemäßen Betrieb.<br>
	 Wischen Sie Schmutz oder Verunreinigungen auf der
- ◆ Verwenden Sie die Videokamera regelmäßig. Überprüfen Sie vor jedem Gebrauch der ordnungsgemäßen Betrieb.<br>◆ Wischen Sie Schmutz oder Verunreinigungen auf der Kamera oder Linse vorsichtig mit einem weichen, sauberen und t ordnungsgemäßen Betrieb.<br>
◆ Wischen Sie Schmutz oder Verunreinigungen auf der Kamera oder Linse vorsichtig mit einem<br>
weichen, sauberen und trockenen Lappen ab. Falls die Kamera oder Linse mit Sandpartikeln<br>
verschmutzt i ◆ Wischen Sie Schmutz oder Verunreinigungen auf der Kamera oder Linse vorsichtig mit einem<br>weichen, sauberen und trockenen Lappen ab. Falls die Kamera oder Linse mit Sandpartikeln<br>verschmutzt ist, blasen Sie die Partikel beschädigen.
- ◆ Für die Reinigung der Kameraoberfläche blasen Sie zunächst Sand oder Staub weg. Wischen Sie dann vorsichtig mit einem Lappen oder Taschentuch für optische Geräte nach. Verwenden Sie ggf. Verschmuzt ist, blasen Sie die Partikel vorsiching weg. Wischen Sie hicht einlach so mit einem<br>Lappen drauf los. Anderenfalls könnten Sie die Oberfläche der Kamera oder der Linse<br>beschädigen.<br>◆ Für die Reinigung der Kamer ◆ Für die Reinigung der Kameraoberfläche blasen Sie zunächst Sand oder Staub weg. Wischen Sie dann vorsichtig mit einem Lappen oder Taschentuch für optische Geräte nach. Verwenden Sie gg<br>
einen Reiniger für optische Video ◆ Fur die Reinigung der Kameraobernache blasen Sie zunachst Sand oder Staub weg. Wischen Sie dann vorsichtig mit einem Lappen oder Taschentuch für optische Geräte nach. Verwenden Sie ggf.<br>einen Reiniger für optische Video dann vorsichtig mit einem Lappen oder Taschentuch für optische Gerate nach. Verwenden Sie ggreinen Reiniger für optische Videoausrüstungen. Reinigen Sie die Videokamera nicht mit

- 
- organischen Lösungen.<br>Berühren Sie die Linse<br>Sichern Sie Ihre Date<br>Anschließend formatier ♦ Berühren Sie die Linse nicht mit den Fingern.<br>
♦ Sichern Sie Ihre Daten, bevor Sie die 8<br>
Anschließend formatieren Sie die Karte.<br>
♦ Die externe SD-Speicherkarte besteht au
- ◆ Sichern Sie Ihre Daten, bevor Sie die Speicherkarte das erste Mal im Gerät verwenden<br>Anschließend formatieren Sie die Karte.<br>◆ Die externe SD-Speicherkarte besteht aus elektronischen Präzisionskomponenten. In der<br>folgen Anschließend formatieren Sie die Karte.<br>
◆ Die externe SD-Speicherkarte besteht aus elektronischen Präzisionskomponenten. In den<br>
folgenden Situationen können Datenverluste verursacht werden:<br>
1. Unsachgemäßer Gebrauch de ◆ Die externe SD-Speicherkarte besteht aus elektronischen Präzisionskomponenten. In der folgenden Situationen können Datenverluste verursacht werden:<br>1. Unsachgemäßer Gebrauch der Speicherkarte<br>2. Die Speicherkarte wurde

folgenden Situationen können Datenverluste verursacht werden:<br>
1. Unsachgemäßer Gebrauch der Speicherkarte<br>
2. Die Speicherkarte wurde verbogen, fallengelassen oder angestoßen.<br>
3. Die Karte war hohen Temperaturen, Feuchti 1. Unsachgemäßer Gebrauch der Speicherkarte<br>2. Die Speicherkarte wurde verbogen, fallengela<br>3. Die Karte war hohen Temperaturen, Fe<br>ausgesetzt.<br>4. In der Nähe der Speicherkarte sind ele<br>vorhanden. 1. Unsachgemäßer Gebrauch der Speicherkarte<br>
2. Die Speicherkarte wurde verbogen, fallengelassen oder angestoßen<br>
3. Die Karte war hohen Temperaturen, Feuchtigkeit oder direk<br>
ausgesetzt.<br>
4. In der Nähe der Speicherkarte ausgesetzt.

vorhanden.

2. Die Speicherkarte wurde verbogen, tallengelassen oder angestolsen.<br>3. Die Karte war hohen Temperaturen, Feuchtigkeit oder direkter Sonneneinstrahlung<br>ausgesetzt.<br>4. In der Nähe der Speicherkarte sind elektrostatische od ausgesetzt.<br>4. In der Nähe der Speicherkarte sind elektrostatische oder elektromagnetische Felder<br>vorhanden.<br>5. Die Karte wird herausgenommen oder die Stromzufuhr unterbrochen, während die<br>Speicherkarte mit der Kamera oder vorhanden.<br>5. Die Karte wird herausgenommen oder die Stromzufuhr unterbrochen, während die<br>Speicherkarte mit der Kamera oder einem Computer verbunden ist (d.h. während des Lesens,<br>Beschreibens oder Formatierens).<br>6. Die Me 5. Die Karte wird herausgenommen oder die Stromzufuhr unterbrochen, während die<br>Speicherkarte mit der Kamera oder einem Computer verbunden ist (d.h. während des Lesens<br>Beschreibens oder Formatierens).<br>6. Die Metallkontakte

Speicherkarte mit der Kamera oder einem Computer verbunden ist (d.h. während des Lesens,<br>Beschreibens oder Formatierens).<br>6. Die Metallkontakte auf der Oberfläche der Speicherkarte wurden mit den Fingern oder<br>anderen Metal 6. Die Metallkontakte auf der Ober<br>anderen Metallgegenständen berührt.<br>7. Die Nutzungsdauer der Speiche<br>regelmäßig). anderen Metallgegenständen berührt.<br>7. Die Nutzungsdauer der Speicherkarte ist abgelaufen (ersetzen Sie die Speicherkarte<br>regelmäßig). regelmäßig).

- 
- **Merkmale des Produkts**<br> **←** Dieses Produkt ist klein und ein<br>
← Dank leistungsstarker Chips ist<br>
High-Definition Videos mit h<br>
Kamera unterstützt das H.264<br>
← Es werden vier Videomodi u ◆ Dieses Produkt ist klein und einfach zu installieren.<br>◆ Dank leistungsstarker Chips ist diese Kamera in c<br>High-Definition Videos mit hervorragender Kon<br>Kamera unterstützt das H.264 HD Videoformat. ◆ Dank leistungsstarker Chips ist diese Kamera in der Lage, sogar bei sehr schlechter Beleuchtung<br>
High-Definition Videos mit hervorragender Kontinuität dynamischer Bilder aufzunehmen. Die<br>
Kamera unterstützt das H.264 HD vank leistungsstarker Chips ist diese Kamera in der Lage, sogar bei sehr schlechter Beleuchtung<br>High-Definition Videos mit hervorragender Kontinuität dynamischer Bilder aufzunehmen. Die<br>Kamera unterstützt das H.264 HD Vide
- High-Definition Videos mit nervorragender K<br>Kamera unterstützt das H.264 HD Videoformat.<br>◆ Es werden vier Videomodi unterstützt: VGA<br>(1920x1080 30FPS).<br>◆ Der Bildmodus unterstützt vier Größen: 12M, 10 ◆ Es werden vier Videomodi unterstützt: VGA (120FPS), HD (60FPS), HD (30FPS) und FHD<br>(1920x1080 30FPS).<br>◆ Der Bildmodus unterstützt vier Größen: 12M, 10M, 8M und 5M.<br>◆ Unterstützt High Speed USB2.0
	-
	-
- Der Bildmodus unterstützt vier Größen: 12M, 10M, 8M und 5M.<br>● Unterstützt High Speed USB2.0<br>● Unterstützt Micro-SD-Speicherkarten mit einer Kapazitätserweiterung von bis zu 32GB. ◆ Der Bildmodus unterstützt vier Größen: 12M, 10M, 8M und 5M<br>← Unterstützt High Speed USB2.0<br>← Unterstützt Micro-SD-Speicherkarten mit einer Kapazitätserwei<br>← Dieses Produkt unterstützt Videowiedergabe- und Live-Wiede
- ◆ Unterstützt High Speed USB2.0<br>← Unterstützt Micro-SD-Speicherk<br>← Dieses Produkt unterstützt Vidernech klarere und schärfere Bild ◆ Unterstützt Micro-SD-Speicherkarten mit einer Kapazitätserweiterung von bis zu 32GB<br>← Dieses Produkt unterstützt Videowiedergabe- und Live-Wiedergabefunktionen. Video<br>noch klarere und schärfere Bilder über einen High-De � Dieses Produkt unterstützt Videowiedergabe- und Live-Wiedergabefunktionen. Videos können für ◆ Dieses Produkt unterstützt Videowiedergabe- und Live-Wiedergabefunktionen. Videos können für noch klarere und schärfere Bilder über einen High-Definition Fernseher abgespielt werden.<br>
→

# **Systemanforderungen**

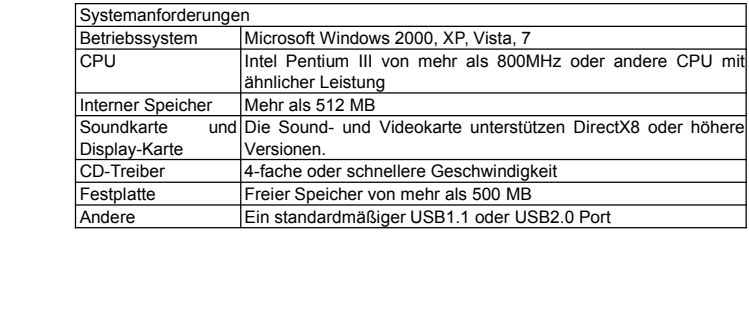

# $$

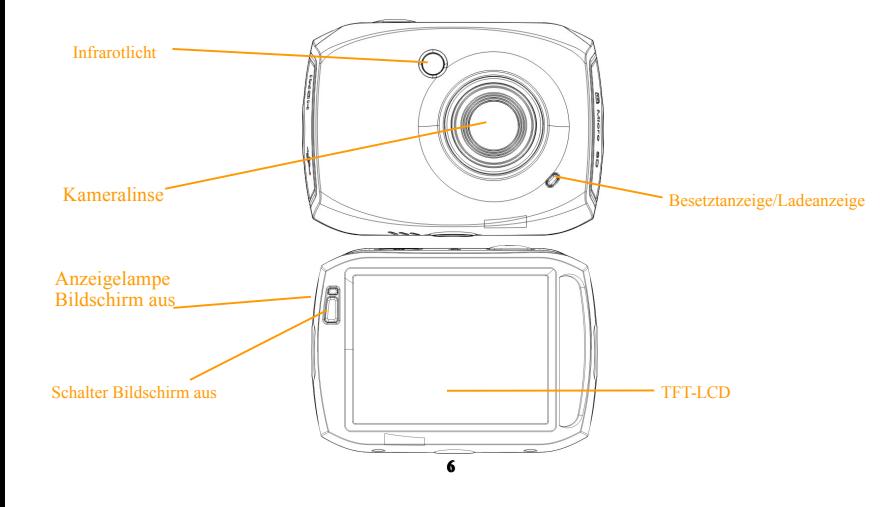

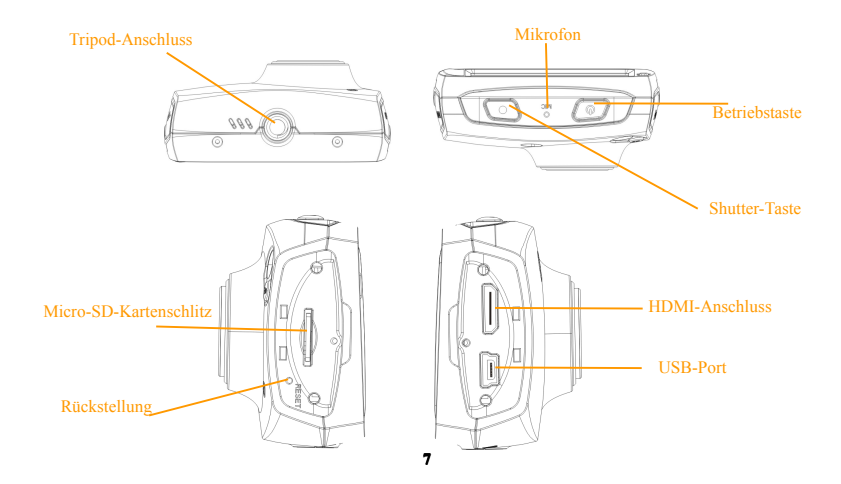

## $Gebrauch$

## **1. Laden . Sie die integrierte Lithiumbatterie auf.**

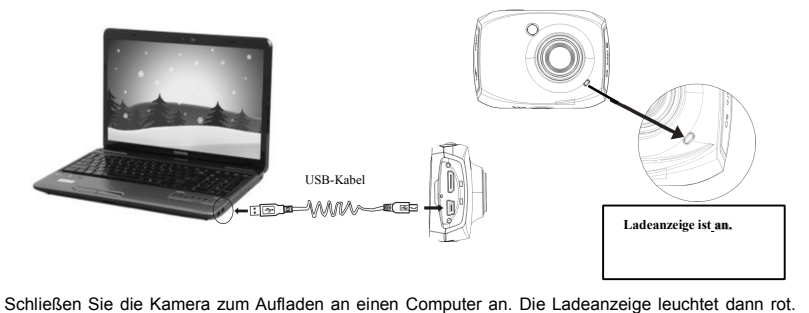

Schließen Sie die Kamera zum Aufladen an einen Computer an. Die Ladeanzeige leuchtet dann rot.<br>Nach dem vollständigen Aufladen der Kamera geht die Ladeanzeige aus. Es kann 2-4 Stunden dauern, bis die Kamera vollständig gel bis die Kamera vollständig geladen ist.

- 1. Stecken Sie die Micro-SD-Speicherkarte in den Kartenschlitz, bis sie vollständig im Kartenschlitz<br>
sitzt. Beachten Sie dabei die Markierungen neben dem Kartenschlitz.<br>
2. Um die Speicherkarte herauszunehmen, drücken Sie
- **2. Gebrauch der SD-Speicherkarte**<br>
1. Stecken Sie die Micro-SD-Speicherk<br>
sitzt. Beachten Sie dabei die Mark<br>
2. Um die Speicherkarte herauszuneh<br>
bis die Karte von allein herausspri 1. Stecken Sie die Micro-SD-Speicherkarte in den Kartenschlitz, bis sie versitzt. Beachten Sie dabei die Markierungen neben dem Kartenschlitz.<br>2. Um die Speicherkarte herauszunehmen, drücken Sie die Karte zunächsig bis die 2. Um die Speicherkarte herauszunehmen, drücken Sie die Karte zunächst vorsichtig nach innen<br>bis die Karte von allein herausspringt.

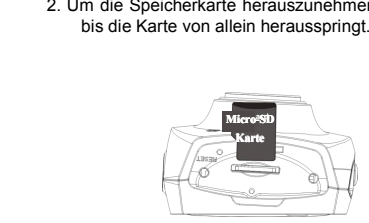

Hinweis: Diese Videokamera verfügt nicht über einen integrierten Speicher. Installieren Sie also vor dem Gebrauch eine Speicherkarte. (Es wird empfohlen, eine Micro-SD-Karte der Klasse 4 oder höher zu verwenden.) dem Gebrauch eine Speicherkarte. (Es wird empfohlen, eine Micro-SD-Karte der Klasse <sup>4</sup> oder dem Gebrauch eine<br>höher zu verwenden.)<br>
Meiner zu verwenden.)

## **3. 3. Einschalten Einschalten /Ausschalten /Ausschalten/Ausschalten**

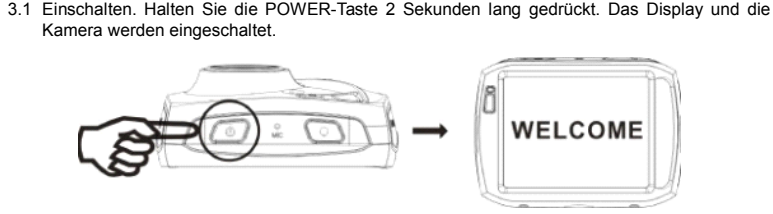

3.2 Ausschalten: Drücken Sie im Ruhezustand der Kamera einmal die POWER-Taste, um die Kamera auszuschalten

- 3.2 Ausschalten:<br>Kamera auszuschalten.<br>3.3 Automatische Abschaltung<br>ausgeschaltet.<br>aus". 3.3 Automatische Abschaltung des Displays: Wenn im Ruhezustand die Zeit bis zur automatischen<br>Abschaltung verstrichen ist, wird das Display aus Gründen der Energieeinsparung<br>ausgeschaltet. Nach dem Ausschalten des Displays Abschaltung verstrichen ist, wird das Display aus Gründen der Energieeinsparung ausgeschaltet. Nach dem Ausschalten des Displays leuchtet die Anzeigelampe "Bildschirm  $311S<sup>ii</sup>$ 
	- 3.4 Abschaltung bei niedriger Batterie: Bei niedrigem Batteriestatus erscheint im<br>Display: Laden Sie die Batterie rechtzeitig auf. Wenn das Symbol rot leuchtet und<br>blinkt, wird die Kamera automatisch ausgeschaltet.<br>10 3.4 Abschaltung bei niedriger Batterie: Bei niedrigem Batteriestatus erscheint im<br>Display: Laden Sie die Batterie rechtzeitig auf. Wenn das Symbol rot leuchtet und<br>blinkt, wird die Kamera automatisch ausgeschaltet.<br>10 blinkt, wird die Kamera automatisch ausgeschaltet.

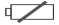

## **4. 4. Funktionsmodi Funktionsmodi Funktionsmodi**

wechseln.

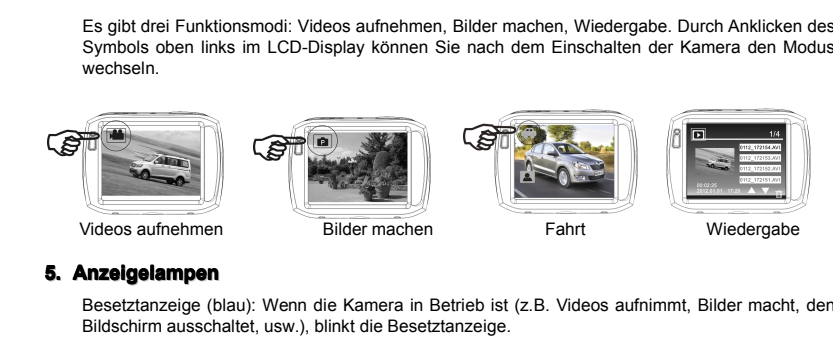

## **5. 5.Anzeigelampen AnzeigelampenAnzeigelampen**

alle Sesetztanzeige (blau): Wenn die Kamera in Betrieb ist (z.B. Videos aufnimmt, Bilder macht, der<br>Bildschirm ausschaltet, usw.), blinkt die Besetztanzeige.<br>Ladeanzeige (rot): Wenn die Anzeigelampe beständig leuchtet, wir

Besetztanzeige (blau): Wenn die Kamera in Betrieb ist<br>Bildschirm ausschaltet, usw.), blinkt die Besetztanzeige<br>Ladeanzeige (rot): Wenn die Anzeigelampe beständig<br>Lampe geht aus, sobald die Batterie vollständig gelader Ladeanzeige (rot): Wenn die Anzeigelampe beständig leuchtet, wird die Batterie geladen. Die Ladeanzeige (rot): Wenn die Anzeigelampe beständig leitenpe geht aus, sobald die Batterie vollständig geladen ist.<br>Lampe geht aus, sobald die Batterie vollständig geladen ist.<br>11

**6. 6. Videos Videos aufnehmen aufnehmen aufnehmen**

- 
- Shutter-Taste erneut, um die Aufnahme zu beenden. Wenn fast leer ist, beendet die Kamera die Aufnahme automatisch:<br>1 Modus-Anzeige: Weist hier auf den AVI-Modus hin.<br>2 Videogröße: verfügbar sind FHD/HD(60FPS)/HD(30FPS)/V<br>3
	-
	-
- 1 Modus-Anzeige: Weist hier auf den AVI-Modus hin.<br>2 Videogröße: verfügbar sind FHD/HD(60FPS)/HD(3<br>3 Aufnahmezeit: Verbleibende, verfügbare Aufnahme<br>4 Symbol zur Einstellung von Datum und Uhrzeit.<br>5 Batterieanzeige: Anzeig 2 Videogroße: Verbleibende, verfügbare Aufnahmezeit<br>3 Aufnahmezeit: Verbleibende, verfügbare Aufnahmezeit<br>4 Symbol zur Einstellung von Datum und Uhrzeit.<br>5 Batterieanzeige: Anzeige des aktuellen Batteriestatus.<br>6 Digital h 5 Admannezen: Verbieberlue, Verbigbare Adman<br>4 Symbol zur Einstellung von Datum und Uhrzeit.<br>5 Batterieanzeige: Anzeige des aktuellen Batterie<br>6 Digital heranzoomen: Zum Vergrößern der Anze<br>7 Digital herauszoomen: Für die 4 Symbol zur Einsteilung von Datum und Omzen.<br>5 Batterieanzeige: Anzeige des aktuellen Batteriestatus.<br>6 Digital heranzoomen: Zum Vergrößern der Anzeige ar<br>7 Digital herauszoomen: Für die Normalanzeige des Bill<br>9 Menüsymbo
- 2 Videogröße: verfügbar sind FHD/HD(60FPS)/HD(30FPS)/VC<br>2 Videogröße: verfügbar sind FHD/HD(60FPS)/HD(30FPS)/VC<br>3 Aufnahmezeit: Verbleibende, verfügbare Aufnahmezeit.<br>4 Symbol zur Einstellung von Datum und Uhrzeit.<br>5 Batte
	-
	-
	-
- 6 Digital heranzoomen: Zum Vergrößern der Anzeige anklicken.<br>6 Digital heranzoomen: Zum Vergrößern der Anzeige anklicken.<br>7 Digital herauszoomen: Für die Normalanzeige des Bilds ankl<br>9 Menüsymbol: Durch Anklicken anderer S 6 Digital Heranzoomen: Zum vergrößerung (x)<br>7 Digitale Zoom-Vergrößerung (x)<br>8 Digital herauszoomen: Für die N<br>9 Menüsymbol: Durch Anklicken a<br>10 Wiedergabesymbol: Durch Anl 7 Digital herauszoomen: Für die Normalanzeige des Bilds ankließ Digital herauszoomen: Für die Normalanzeige des Bilds anklicken.<br>9 Menüsymbol: Durch Anklicken anderer Symbole aktivieren.<br>10 Wiedergabesymbol: Durch Anklicke 9 Menüsymbol: Durch Anklicken anderer Symbole aktivieren.<br>9 Menüsymbol: Durch Anklicken anderer Symbole aktivieren.<br>10 Wiedergabesymbol: Durch Anklicken das entsprechende. 10 Wiedergabesymbol: Durch Anklicken das entsprechende Menü öffnen .<br>10 Wiedergabesymbol: Durch Anklicken das entsprechende Menü öffnen .<br>12

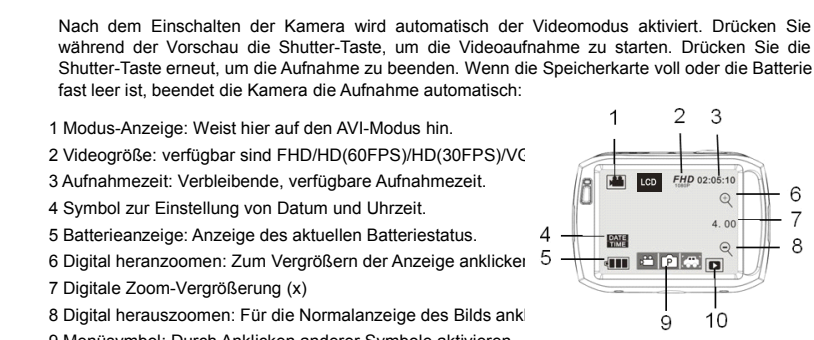

### **7. 7. Bilder Bilder machen: machen: machen:**

1. Einschalten der Kamera wird automatisch der Videomodus aktiviert. Klicken Sie oben links im LCD-Display auf die Modus-Anzeige, um den Bildmodus zu aktivieren. Bilder machen Sie, indem Sie während der Vorschau auf die Sh links im LCD-Display auf die Modus-Anzeige, um den Bildmodu<br>indem Sie während der Vorschau auf die Shutter-Taste drücken.<br>1 Modus-Anzeige: Weist bier auf den Bildmodus bin.

- 1 Modus-Anzeige: Weist hier auf den Bildmodus hin<br>2 Bildgröße: verfügbar sind 5M/8M/10M/12M.<br>3 Zähler: Anzeige der noch verfügbaren Bilder.<br>4 Weist darauf hin, dass die Gesichtserkennung akti<br>5 Symbol zur Einstellung von D
	-
	-
	-
	-
	-
- 1 Modus-Anzeige: Weist hier auf den Bildmoor<br>2 Bildgröße: verfügbar sind 5M/8M/10M/12M<br>3 Zähler: Anzeige der noch verfügbaren Bilde<br>4 Weist darauf hin, dass die Gesichtserkennu<br>5 Symbol zur Einstellung von Datum und Uhr<br>6 2 Bildgröße: verfügbar sind 5M/8M/10M/12M.<br>3 Zähler: Anzeige der noch verfügbaren Bilder.<br>4 Weist darauf hin, dass die Gesichtserkennund<br>5 Symbol zur Einstellung von Datum und Uhrz<br>6 Batterieanzeige: Anzeige des aktuellen 3 Zähler: Anzeige der noch verfügbaren Bilder.<br>4 Weist darauf hin, dass die Gesichtserkennung aktiviert ist.<br>5 Symbol zur Einstellung von Datum und Uhrzeit.<br>6 Batterieanzeige: Anzeige des aktuellen Batteriestatus.<br>7 Digita
	-
- 4 Weist daraut hin, dass die Gesichtserkennung a<br>5 Symbol zur Einstellung von Datum und Uhrzeit.<br>6 Batterieanzeige: Anzeige des aktuellen Batterie<br>7 Digital heranzoomen: Zum Vergrößern der Anze<br>8 Digitale Zoom-Vergrößerung
	-
- 5 Symbol zur Einstellung von Datum und Uhrzeit.<br>6 Batterieanzeige: Anzeige des aktuellen Batteriestatus.<br>7 Digital heranzoomen: Zum Vergrößern der Anzeige anklicken.<br>8 Digital herauszoomen: Für die Normalanzeige des Bilds 7 Digital heranzoomen: Zum Verg<br>8 Digitale Zoom-Vergrößerung (x).<br>9 Digital herauszoomen: Für die N<br>10 Menüsymbol: Durch Anklicken<br>11 Wiedergabesymbol: Durch Ank<br>12 Bildmodus: (Normal/10s Selbs! 8 Digitale Zoom-Vergrößerung (x).<br>9 Digital herauszoomen: Für die Normalanzeige des Bilds anklic<br>10 Menüsymbol: Durch Anklicken anderer Symbole aktivieren.<br>11 Wiedergabesymbol: Durch Anklicken das entsprechende Menü ö<br>12 B 9 Digital herauszoomen: Für die Normalanzeige des Bilds anklic<br>10 Menüsymbol: Durch Anklicken anderer Symbole aktivieren.<br>11 Wiedergabesymbol: Durch Anklicken das entsprechende Menü öffnen.<br>12 Bildmodus: (Normal/10s Selbst 10 Menüsymbol: Durch Anklicken anderer Symbole aktivieren.<br>11 Wiedergabesymbol: Durch Anklicken das entsprechende Menü öffnen.<br>12 Bildmodus: (Normal/10s Selbstauslöser/Dreifachsequenz)<br>**13** 
	-

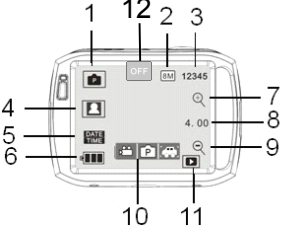

# **8. Während der Fahrt:**<br>
1 Modus-Anzeige: Weist hi<br>
2 Videogröße: verfügbar si<br>
3 Aufnahmezeit: Anzeige d<br>
4 Symbol zur Einstellung v<br>
5 Klicken Sie auf dieses St

- 
- 2 Videogröße: verfügbar sind FHD/HD(60FPS)/HD(30FPS)/VGA<br>3 Aufnahmezeit: Anzeige der verbleibenden. verfügbaren Aufnahmezeit.
- 
- 
- 1 Modus-Anzeige: Weist hier auf den Fahrtmodus hin.<br>2 Videogröße: verfügbar sind FHD/HD(60FPS)/HD(30<br>3 Aufnahmezeit: Anzeige der verbleibenden, verfügba<br>4 Symbol zur Einstellung von Datum und Uhrzeit.<br>5 Klicken Sie auf die 1 Modus-Anzeige: Weist hier auf den Fahrtmodus hin.<br>2 Videogröße: verfügbar sind FHD/HD(60FPS)/HD(30FPS)/VGA<br>3 Aufnahmezeit: Anzeige der verbleibenden, verfügbaren Aufnah<br>4 Symbol zur Einstellung von Datum und Uhrzeit.<br>5 K 2 videogroße. Verlugbar sind PriD/riD(oorPS)/riD(30rPS)/VGA<br>3 Aufnahmezeit: Anzeige der verbleibenden, verfügbaren Aufnahmezeit<br>4 Symbol zur Einstellung von Datum und Uhrzeit.<br>5 Klicken Sie auf dieses Symbol, um die Kamera 4 Symbol zur Einstellung von Datum und Uhrzeit.<br>4 Symbol zur Einstellung von Datum und Uhrzeit.<br>5 Klicken Sie auf dieses Symbol, um die Kamera<br>20 drehen und normale Videos aufzunehmen.<br>6 Batterieanzeige: Anzeige des aktuel 4 Symbol zur Enistenung von Datum und Omzen.<br>5 Klicken Sie auf dieses Symbol, um die Kamera um 180 Graczu drehen und normale Videos aufzunehmen.<br>6 Batterieanzeige: Anzeige des aktuellen Batteriestatus.<br>7 Wiedergabesymbol:
	- aws. 5
- 7 Wiedergabesymbol: Durch Anklicken das entsprechende 21 drehen und normale Videos aufzunehmen.<br>21 drehen und normale Videos aufzunehmen.<br>6 Batterieanzeige: Anzeige des aktuellen Batte<br>7 Wiedergabesymbol: Durch Anklicken das ent<br>Menü öffnen. 20 dielen dur nomiale videos auzaniennen.<br>6 Batterieanzeige: Anzeige des aktuellen Batteriestatus.<br>7 Wiedergabesymbol: Durch Anklicken das entsprecher<br>Menü öffnen. <sup>0</sup> Batterfearizeige. Arizeige des aktuelleri Batterfestatus.<br>7 Wiedergabesymbol: Durch Anklicken das entsprechende<br>Menü öffnen. wiedergabe<br>Menü öffnen.<br>Menü öffnen.

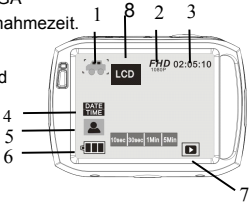

**Hinweis:** Klicken Sie auf dieses Symbol, um die Kamera um 180 Grad zu drehen und normale Videos aufzunehmen. Klicken Sie das Symbol erneut an, um die Funktion wieder zu drehen und die Kamera um 1998 Funktion ist nur im Fa normale Videos aufzunehmen. Klicken Sie das Symbol, um die Kaniera um 160 Stad zu dienen und<br>normale Videos aufzunehmen. Klicken Sie das Symbol erneut an, um die Funktion wieder zu<br>deaktivieren. Diese Funktion ist nur im F deaktivieren. Diese Funktion ist nur im Fahrtmodus verfügbar.

## **9.** Wiedergabe:

9.1 Drücken Sie nach dem Einschalten der Kamera und der Aktivierung der Vorschau das Wiedergabesymbol ( $\Box$ ) unten rechts im LCD-Display, um das Menü aufzurufen ( $\Box$ ) Kicken Sie auf  $\Box$  ( $\Box$ ) um die Dateiliste zu öffne Wiedergabesymbol ( $\Box$ ) unten rechts im LCD-Display, um das Menü aufzurufen ( $\Box$ ).<br>
Klicken Sie auf  $\Box$ ) ( $\Box$ ) unten rechts im LCD-Display, um das Menü aufzurufen ( $\Box$ ).<br>
der gewünschten Dateinamen in der Liste.<br>  $\Box$ 

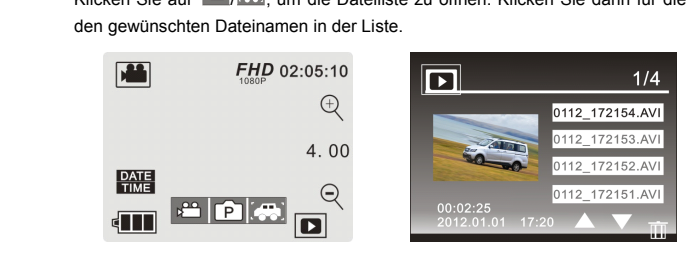

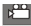

**Read Normale Videodateien<br>
Wideodateien vom Fahr**<br> **FPL Bilddateien** Videodateien vom Fahrtmodus Bilddateien

9.2 Filme abspielen:

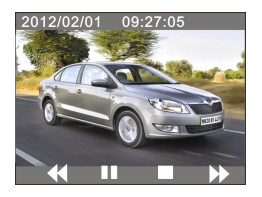

Klicken Sie während der Wiedergabe auf **III**, um die Wiedergabe zu unterbrechen. Mit können Sie die Wiedergabe vorspulen, und mit **Karl zurückspulen. Klicken Sie die Stopp-Taste <u>III</u>, um die Wiedergabe zu beenden und zur** 

Wiedergabesymbol ( $\Box$ ) unten rechts im LCD-Display, um das Menü aufzurufen ( $\Box$ Dateiliste ). 9.3 Bilder anzeigen:<br>Drücken Sie nach<br>Wiedergabesymbol<br>Klicken Sie auf Later Drücken Sie nach dem Einschalten der Kamera und der Aktivierung der Vorschau das Wiedergabesymbol ( $\boxed{2}$ ) unten rechts im LCD-Display, um das Menü aufzurufen ( $\boxed{2}$ ,  $\boxed{P}$ ,  $\boxed{3}$ ) Klicken Sie auf  $\boxed{P}$ , um den B Wiedergabesymbol ( $\Box$ ) unten rechts im LCD-Display, um das Menü aufzurufen ( $\Box$ ).<br>Klicken Sie auf  $\Box$ ), um den Bildwiedergabemodus einzustellen. Anschließend können Sie mit den Tasten "<br/>
4" oder "
In den Bilder für den Tasten "<" oder "►" Bilder für die Wiedergabe auswählen.

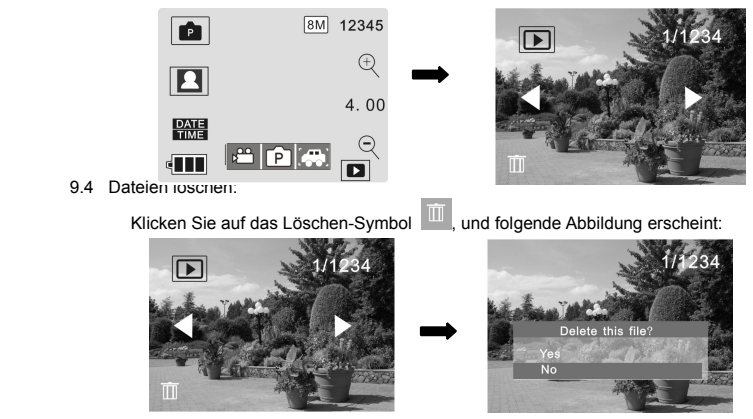

Klicken Sie auf YES, um die aktuelle Datei umgehend zu löschen, oder klicken Sie auf NO, um den Löschvorgang abzubrechen.

**Anschluss der Kamera an einen High-Definition Fernseher:**<br>
Schließen Sie die Kamera mit einem HD-Kabel an einen High-Definition Fernseher an (siehe<br>
Abbildung unten). Videosignale der Kamera werden automatisch über den Fe Schließen Sie die Kamera mit einem HD-Kabel an einen High-Definition Fernseher an (siehe Schließen Sie die Kamera mit einem HD-Kabel an einen High-Definition Fernseher an (siehe<br>Abbildung unten). Videosignale der Kamera werden automatisch über den Fernseher<br>wiedergegeben. Sie können nun die von Ihnen aufgenomm

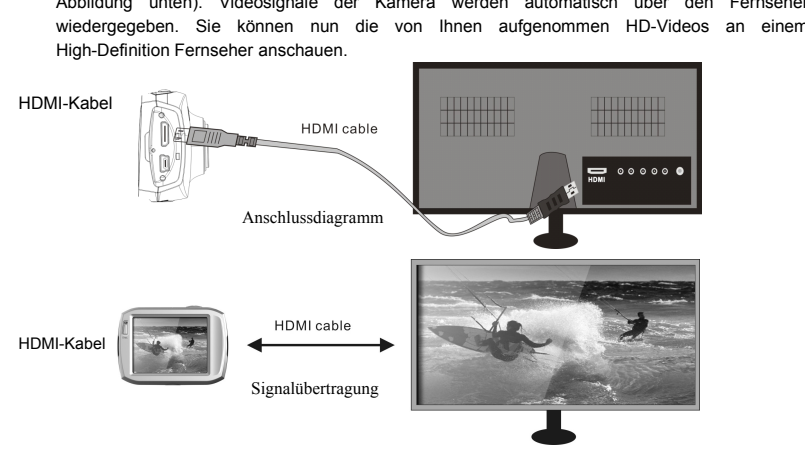

**Anwendungen am Computer**<br>
Schließen Sie die Kamera an einer<br>
Die Kamera ist sofort betriebsbu<br>
USB-Kabel an den Computer an. Die Kamera erschein unter "UNDER" (1990)<br>
Comportant Bilder sind auf dem W **Anwendungen am Computer**<br>
Schließen Sie die Kamera an einen Computer an.<br>
Die Kamera ist sofort betriebsbereit. Schließen Sie die eingeschaltete Kamera mit einem<br>
USB-Kabel an den Computer an. Der Wechselspeichergerätmodu

Die Kamera erscheint unter "Mein Computer" als Wechselspeichergerät. Die von Ihnen gemachten Bilder sind auf dem Wechselspeichergerät im Ordner I: ligg gespeichert ("I" ist das Laufwerk der Kamera). Ihre Videodateien sind Die Kamera ist sofort betriebsbereit. Schließen Sie die eingeschaltete Kamera mit e<br>USB-Kabel an den Computer an. Der Wechselspeichergerätmodus wird automatisch aktiviert<br>Die Kamera erscheint unter "Mein Computer" als Wech Die Kamera erscheint unter "Mein Computer" als Wechselspeichergerät. Die von Ihnen gemachten Bilder sind auf dem Wechselspeichergerät im Ordner I: Vijng gespeichert ("I" ist das Laufwerk der Kamera). Ihre Videodateien sind Die Kamera erscheint unter "Mein Computer" als Wechselspeichergerät. Die von Inner gemachten Bilder sind auf dem Wechselspeichergerät im Ordner I:\jpg gespeichert ("I" ist das Laufwerk der Kamera). Ihre Videodatein sind im gemachten Bilder sind auf dem Wechselspeichergerät im Ordner I:\jpg gespeichert ("I" ist das<br>
Laufwerk der Kamera). Ihre Videodateien sind im Ordner I:\video gespeichert. Hinweis: Wird das<br>
Wechselspeichergerät an einen Co Betriebssystem angeschlossen, muss kein Treiber installiert werden.<br>**nbedlenung:**<br>1 Tasten der Fernbedienung

### **Fernbedienung: Fernbedienung:**

Rechts sehen Sie eine Übersicht der Tasten auf der Fernbedienung

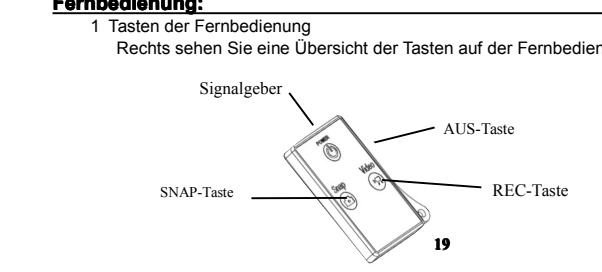

2 Gebrauch der Fernbedienung<br>
Mit der Fernbedienung kön<br>
Bedienung der Kamera de<br>
den Infrarotsensor der Kam<br>
Videos aufnehmen Bilder n Mit der Fernbedienung können Sie Videos aufnehmen, Bilder machen und Funktionen ohne<br>Bedienung der Kamera deaktivieren. Richten Sie den Signalgeber der Fernbedienung auf<br>den Infrarotsensor der Kamera. Sie können nun durch Bedienung der Kamera deaktivieren. Richten Sie den Signalgeber der Fernbedienung auf den Infrarotsensor der Kamera. Sie können nun durch Drücken der entsprechenden Tasten Videos aufnehmen, Bilder machen oder die Kamera aus den Infrarotsensor der Kamera. Sie können nun durch Drücken der entsprechenden Tasten<br>Videos aufnehmen Bilder machen oder die Kamera ausschalten

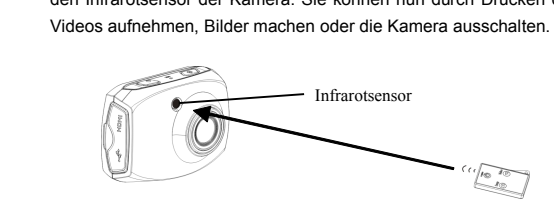

**Hinweis zum wasserfesten Gehäuse**<br>◆ Vergewissern Sie sich vor dem Schließe<br>des Kameragehäuses sauber ist. Ein ei<br>verursachen. Probieren Sie zunächst, d<br>das Gehäuse ungefähr eine Minute la ◆ Vergewissern Sie sich vor dem Schließen des wasserfesten Gehäuses, dass die Gummidichtung des Kameragehäuses sauber ist. Ein einziges Haar oder Sandkorn kann bereits undichte Steller verursachen. Probieren Sie zunächst, Wergewissern Sie sich vor dem Schließen des Wasserresten Genauses, dass die Gummidichtung des Kameragehäuses sauber ist. Ein einziges Haar oder Sandkorn kann bereits undichte Steller verursachen. Probieren Sie zunächst, da des Kameragenauses sauber ist. Ein einziges Haar oder Sandkorn kann bereits undichte Steller<br>verursachen. Probieren Sie zunächst, das Gehäuse ohne die Kamera zu schließen. Tauchen Sie<br>das Gehäuse ungefähr eine Minute lang verursachen. Probleten Sie zunachst, das Gehäuse ohne die Kamera zu schließen. Tauchen Sie<br>das Gehäuse ungefähr eine Minute lang unter Wasser. Nehmen Sie das Gehäuse aus dem

- Wasser, trocknen Sie die Außenseite mit einem Handtuch ab, und öffnen Sie dann das Gehäuse<br>Falls die gesamte Innenseite trocken ist, ist das Gehäuse sicher für den Betrieb unter Wasser.<br>◆ Stellen Sie den Modus-Schalter vo Wasser, trockhen sie die Ausenseite friit einem Handuch ab, und omen sie dann das Gehäuse Falls die gesamte Innenseite trocken ist, ist das Gehäuse sicher für den Betrieb unter Wasser<br>
◆ Stellen Sie den Modus-Schalter vor
- ◆ Stellen Sie den Modus-Schalter vor dem Einsetzen in das Gehäuse auf die gewünschte Position<br>Auf dem wasserfesten Gehäuse befindet sich kein externer Modus-Schalter.<br>◆ Nach dem Gebrauch in Salzwasser muss das Gehäuse mit ► Stellen Sie den Modus-Schalter vor dem Einsetzen in das Gehäuse aur die<br>Auf dem wasserfesten Gehäuse befindet sich kein externer Modus-Schalter<br>Nach dem Gebrauch in Salzwasser muss das Gehäuse mit nicht salzhaltig<br>und a ◆ Nach dem Gebrauch in Salzwasser muss das Gehäuse mit nicht salzhaltigem Wasser abgespült<br>und anschließend abgetrocknet werden. Anderenfalls kann sich auf dem Scharnierstift und auf der<br>Dichtung Salz ablagern, was wieder ◆ Nach dem Gebrauch in Salzwasser muss das Gehäuse mit nicht salzhaltigem Wasser abgespült<br>und anschließend abgetrocknet werden. Anderenfalls kann sich auf dem Scharnierstift und auf der<br>Dichtung Salz ablagem, was wiederu
- und anschließend abgetrockhet werden. Anderenlalis kann sich auf dem Scharm<br>Dichtung Salz ablagern, was wiederum Funktionsstörungen verursachen könnte.<br>◆ Um die Dichtung zu reinigen, spülen Sie diese unter frischem Wasser ◆ Um die Dichtung zu reinigen, spülen Sie diese unter frischem Wasser ab und schütteln sie dann<br>trocken (nicht mit einem Lappen abtrocknen, da anderenfalls Fusseln zurückbleiben könnten)<br>Installieren Sie die Dichtung in d trocken (nicht mit einem Lappen abtrocknen, da anderenfalls Fusseln zurückbleiben könnten). Installieren Sie die Dichtung in den Kerben an der rückseitigen Abdeckung des Gehäuses.

### **Technische Daten**

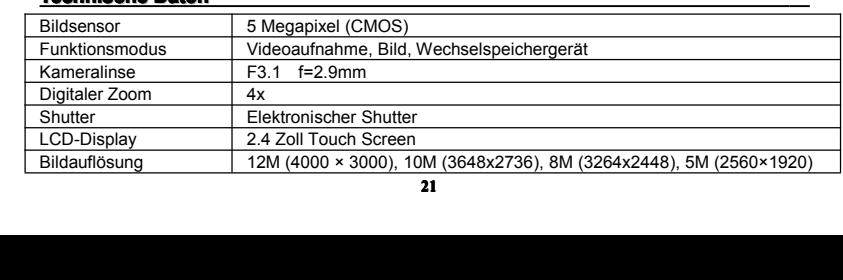

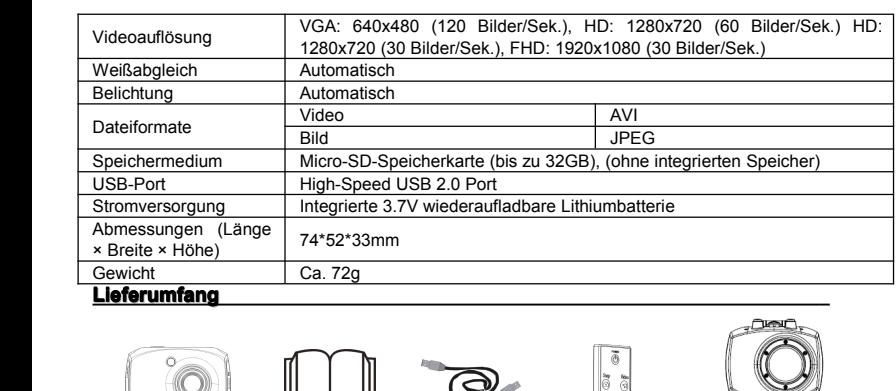

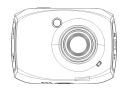

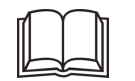

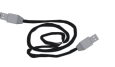

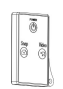

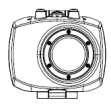

Kamera Handbuch USB-Kabel Fernbedienung Wasserfestes Gehäuse

# Die Videoaufnahme wird nach Erreichen von max. 29 Minuten beendet. Sie muss danach wieder manuell gestartet werden.

**DECLARATION OF CONFORMITY**

**Easypix herebly declares that the product GoXtreme Speed Full HD is in conformity to all the essential requirements of Directive 1999/5/EC.** 

**The declaration of conformity can be downloaded here: http://www.easypix.info/download/pdf/doc\_goxtreme\_speed.pdf** 

**For technical help please visit our support area on www.easypix.eu**

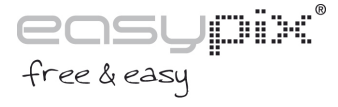

**22**